# ePACT2 User Guide

## Accessing the system

## **Contents**

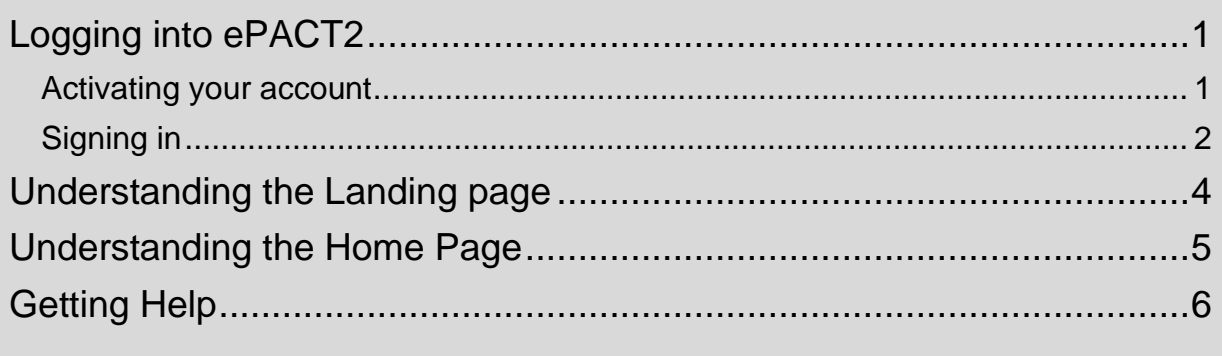

### <span id="page-1-0"></span>**Logging into ePACT2**

#### <span id="page-1-1"></span>**Activating your account**

Once users are registered for the system the user account must be activated and password and security question details set to allow the user to access the system.

An email will be sent containing account details and a link to the system.

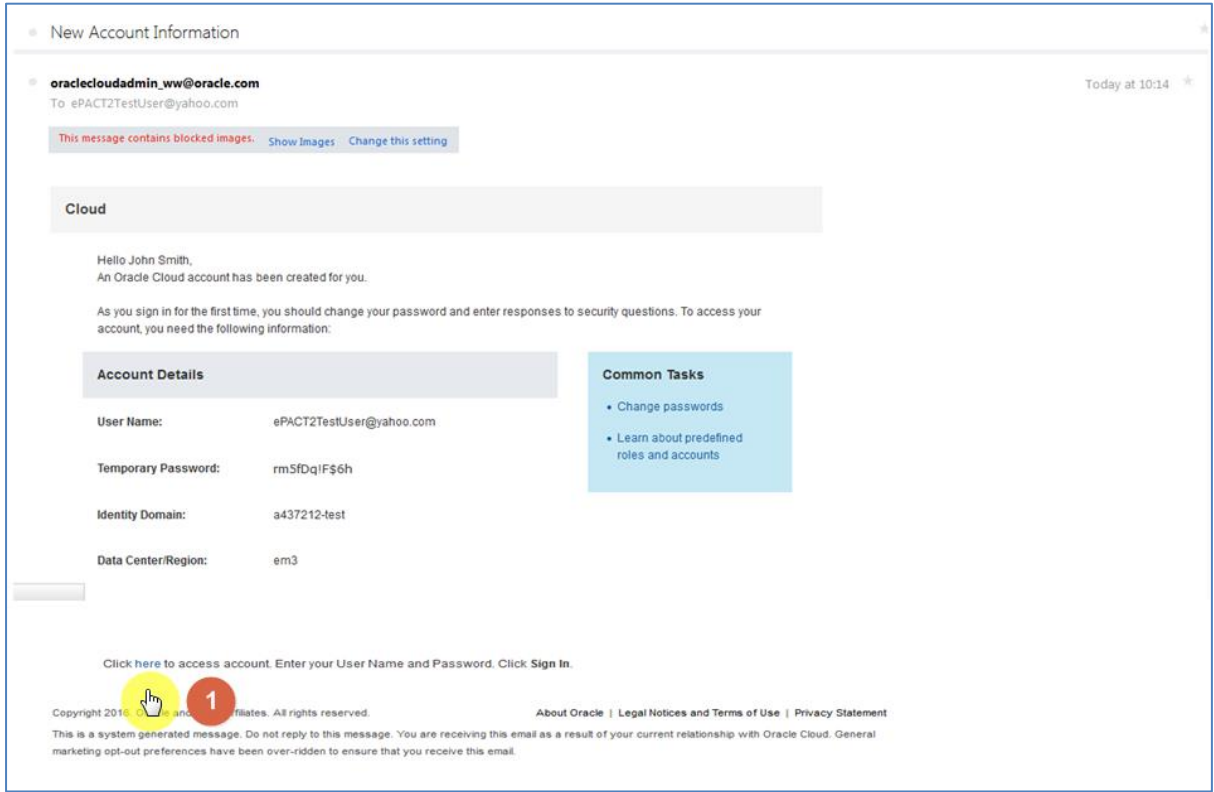

1. Enter the user ID (email address) and temporary password provided in the email.

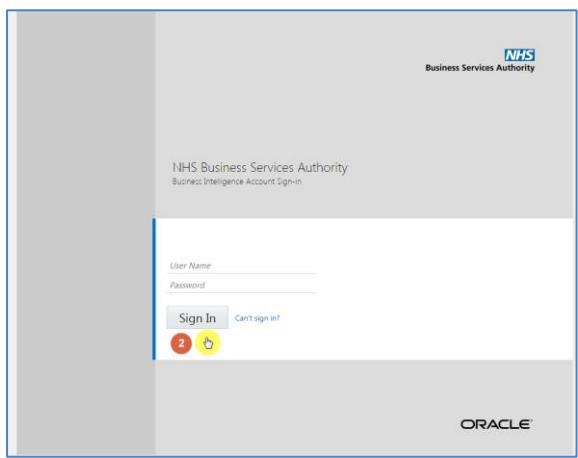

2. Select the 'Sign In' option to access the system.

The user will be directed to the 'Oracle Identity Self Service –Identity Management' page to set a new password.

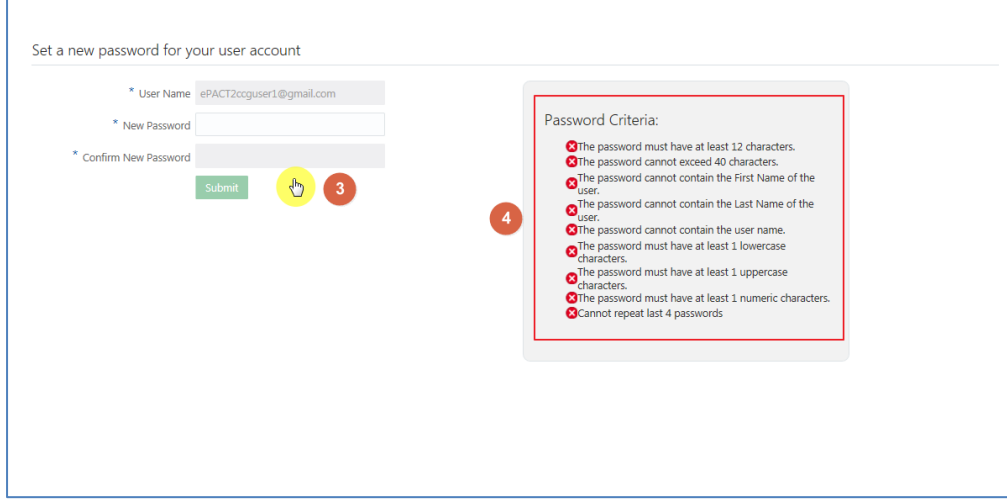

- 3. Enter and confirm a new password.
- 4. Passwords entered must match all of the criteria listed under 'Password Criteria'

#### <span id="page-2-0"></span>**Signing in**

Once account set up is complete, to sign into the system, navigate to the NHSBSA ePACT2 webpage to access the system:

<https://www.nhsbsa.nhs.uk/epact2>

Select 'Access ePACT2'

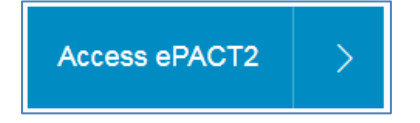

You will then be taken to the sign in page

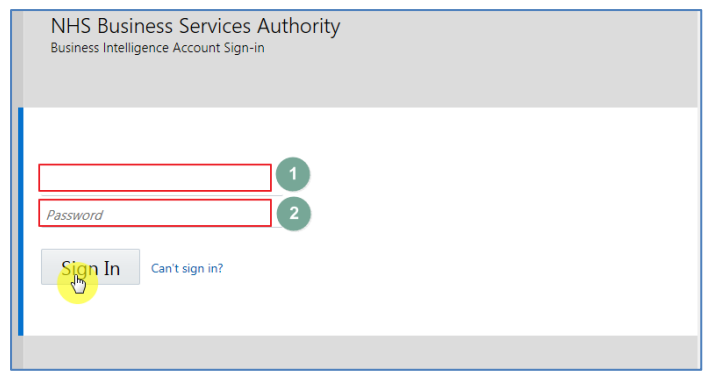

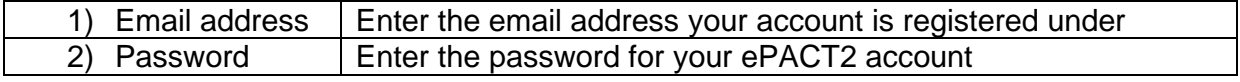

Select 'Sign in to access the account.

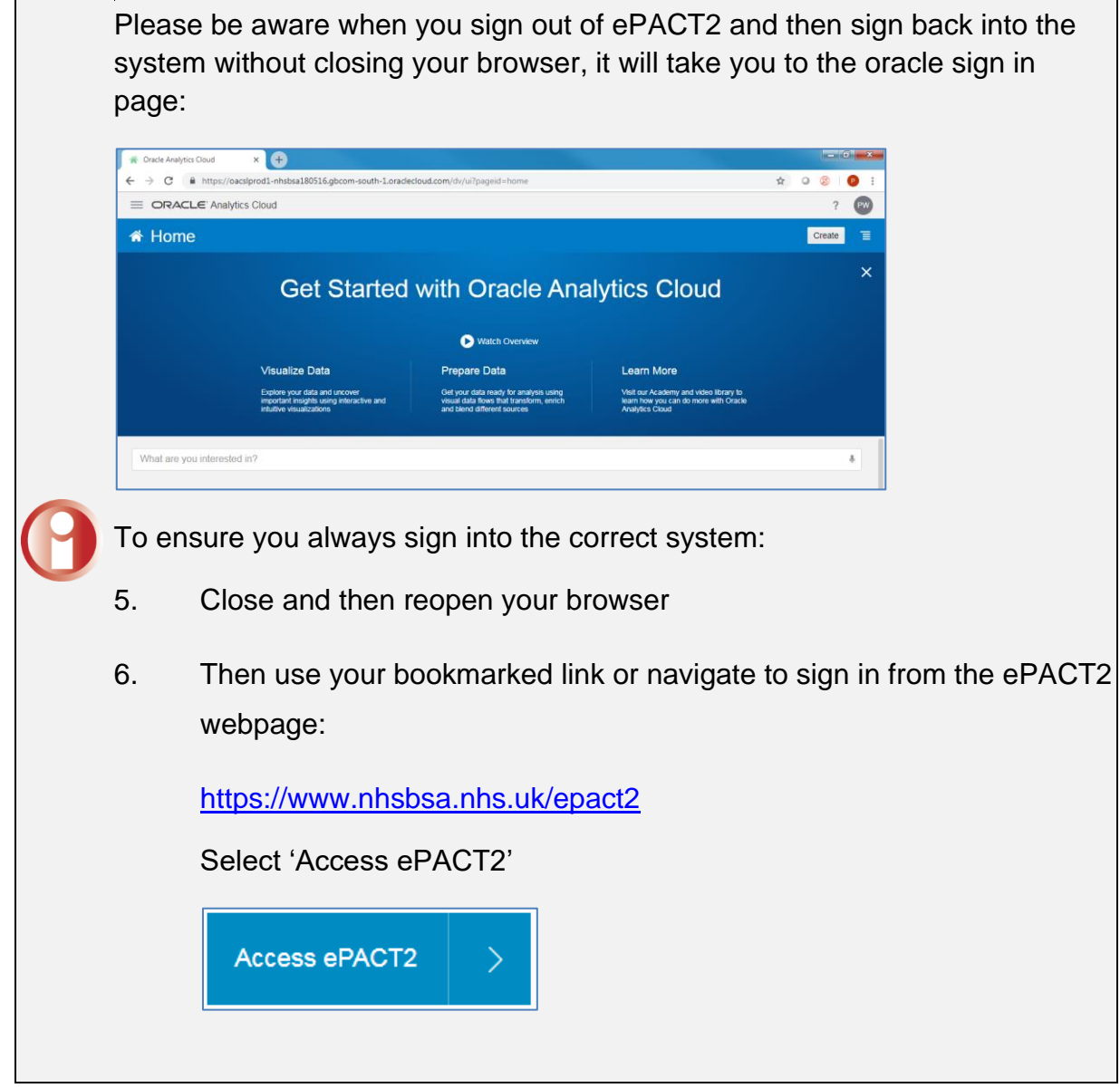

#### <span id="page-4-0"></span>**Understanding the Landing page**

When you sign into ePACT2 you will be taken to the Landing page, the landing page enables you to quickly select the part of the system you would like to view:

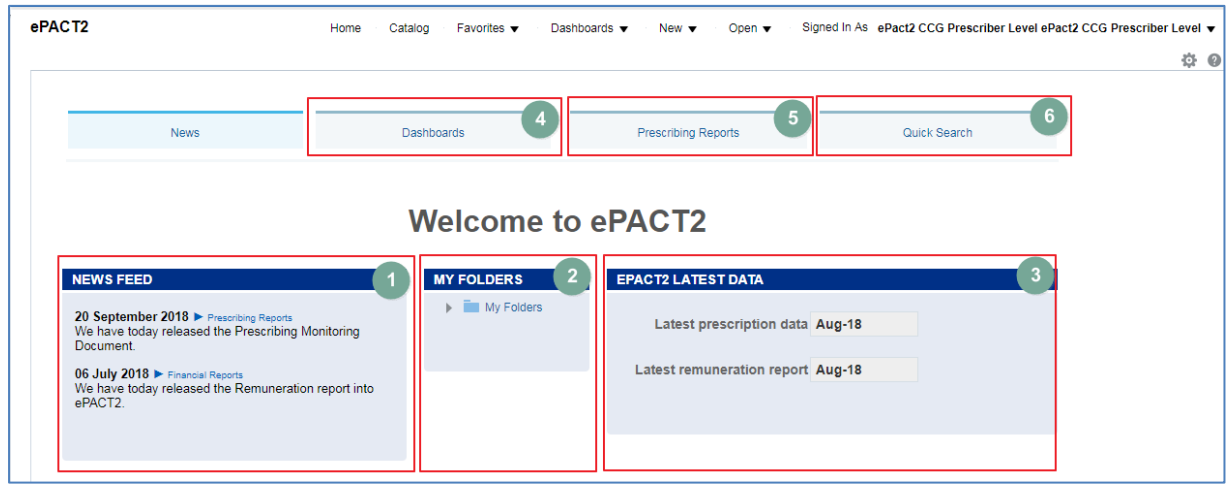

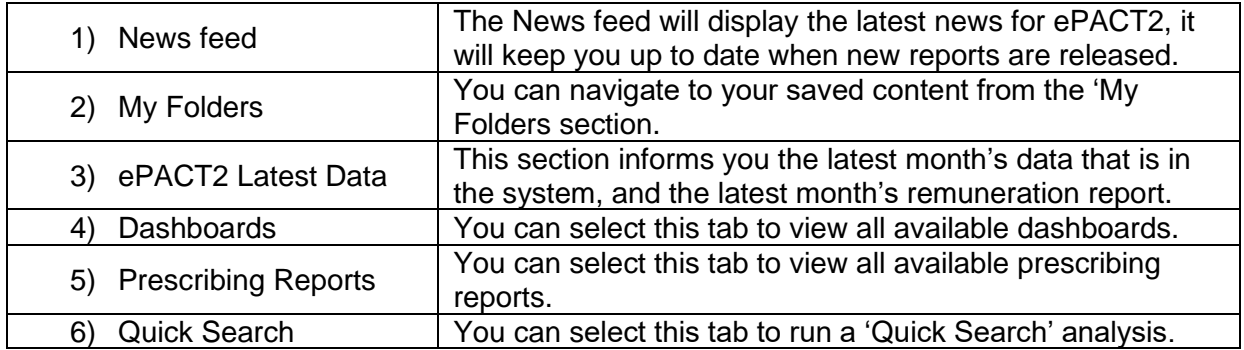

If you wish to navigate back to the landing page after you have viewed other ePACT2 content complete the following steps:

1. From the 'ePACT2' toolbar select 'Dashboards

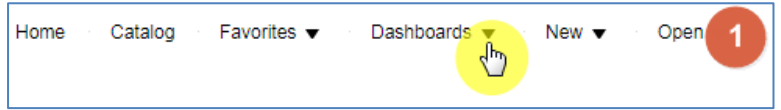

2. From the available list select 'ePACT2'

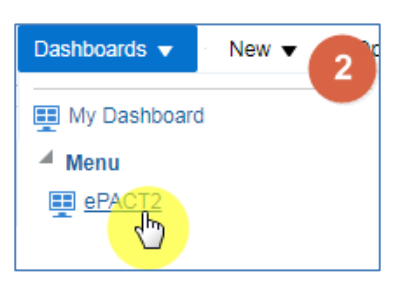

#### <span id="page-5-0"></span>**Understanding the Home Page**

If you select the 'Home' icon from the 'ePACT2' toolbar you will be taken to the system homepage:

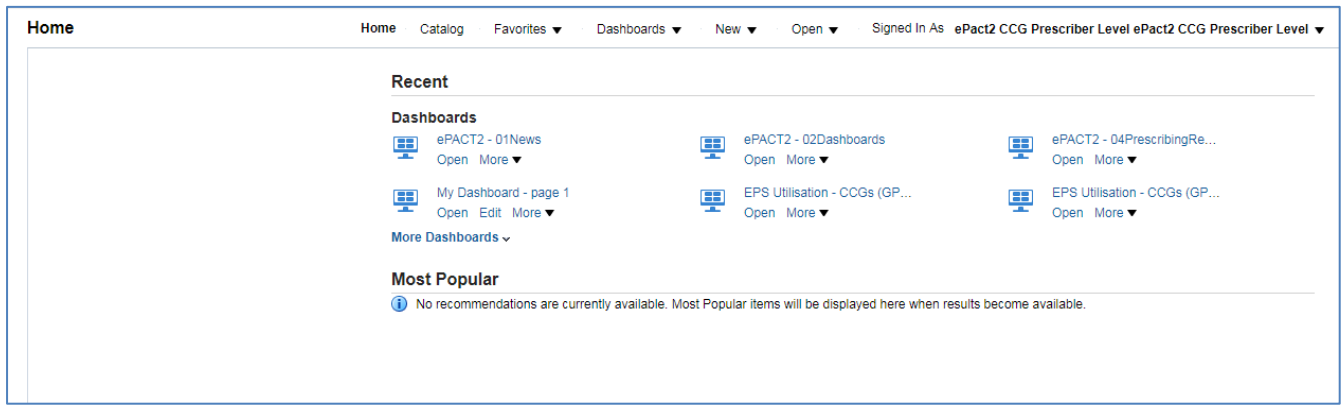

The system home page will display the most recently accessed dashboards.

#### <span id="page-6-0"></span>**Getting Help**

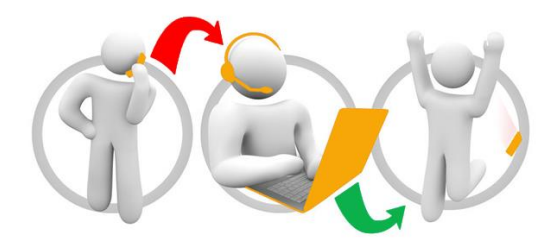

#### **Additional training material and user guides**

The NHSBSA has developed a number of how to guides to help you get the best out of ePACT2. These can be found at: **[Additional User Guides](https://www.nhsbsa.nhs.uk/epact2/epact2-user-guides)** 

#### **WebEx sessions**

WebEx will be provided on a number of different topics and features. More information about these can be found here: [WebEx Training](https://www.nhsbsa.nhs.uk/epact2/epact2-training)